# **PHILIPS** Проигрыватель Проигрыватель<br>Blu-ray/DVD<br>BDP3290B Blu-ray/DVD Blu-ray/DVD **BDP3290B** Blu-rau

Руководство пользователя

Посібник користувача

Қолданушының нұсқасы

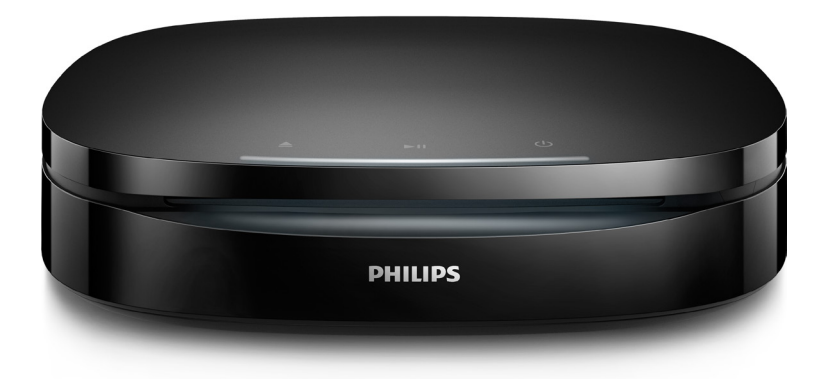

www.philips.com/support Зарегистрируйте свое устройство и получите поддержку на

# Русский

# Важные сведения о безопасности

Перед использованием данного проигрывателя дисков Blu-ray/DVD внимательно ознакомьтесь со всеми прилагаемыми инструкциями. Гарантия не распространяется на повреждения, вызванные несоблюдением инструкций.

# Техника безопасности

#### Риск короткого замыкания или возгорания!

- Перед выполнением или изменением каких-либо подключений убедитесь, что все устройства отключены от розетки электросети.
- Не подвергайте устройство и дополнительные принадлежности воздействию дождя или воды. Никогда не размещайте рядом с устройством сосуды с жидкостью, например вазы. В случае попадания жидкости на поверхность или внутрь устройства немедленно отключите его от электросети. Обратитесь в центр поддержки потребителей Philips для проверки устройства перед его дальнейшим использованием.
- Не помещайте устройство и дополнительные принадлежности вблизи источников открытого огня или других источников тепла, в том числе не допускайте воздействия прямых солнечных лучей.
- Никогда не вставляйте посторонние предметы в вентиляционные разъемы и другие отверстия устройства.
- Если шнур питания или штепсель используются для отключения

устройства, доступ к ним должен оставаться свободным.

- Запрещается подвергать элементы питания (аккумуляторный блок или батареи) воздействию высоких температур, включая прямые солнечные лучи, огонь и т.п.
- Во время грозы отключайте устройство от электросети.
- Для извлечения вилки из розетки электросети тяните за вилку, а не за шнур.

#### Риск короткого замыкания или возгорания!

- Идентификационные данные и сведения о требованиях к электропитанию указаны на задней или нижней панели устройства.
- Перед подключением устройства к электросети убедитесь, что напряжение источника питания соответствует напряжению, указанному на задней или нижней панели устройства. Не подключайте устройство к источнику питания, если параметры электросети отличаются.

#### Риск повреждения устройства!

- При настенном монтаже это устройство должно быть надежно зафиксировано в соответствии с инструкциями по установке. Используйте только прилагаемый настенный кронштейн (при наличии). Неправильный настенный монтаж может привести к несчастному случаю, травме или повреждению. При возникновении вопросов обратитесь в центр поддержки потребителей в вашей стране.
- Видимое и невидимое лазерное излучение в открытом состоянии. Избегайте воздействия излучения.
- Запрещается прикасаться к линзам внутри отделения для диска.
- Не ставьте устройство или другие предметы на шнуры питания или электрические приборы.

 $\overline{\phantom{a}}$ 

• После транспортировки устройства при температуре ниже 5 °С удалите упаковку и подождите, пока его температура достигнет комнатной, а затем подключите устройство к розетке электросети.

#### Риск перегрева!

• Никогда не устанавливайте устройство в ограниченном пространстве. Для обеспечения вентиляции оставляйте вокруг устройства не менее 10 см свободного пространства. Убедитесь, что шторы или другие объекты не закрывают вентиляционные отверстия устройства.

#### Риск загрязнения окружающей среды!

- Не устанавливайте одновременно батареи разных типов (старые и новые; угольные и щелочные и т.п.).
- При неправильной замене батарей возникает опасность взрыва. Заменяйте батареи только такой же или эквивалентной моделью.
- При разрядке батарей или в случае длительного простоя устройства батареи необходимо извлечь.
- Батареи содержат химические вещества и должны быть утилизированы в соответствии с установленными правилами.

#### Опасность проглатывания батареи!

- В устройстве/пульте ДУ может содержаться плоская батарея/батарея таблеточного типа, которую можно легко проглотить. Хранить батареи необходимо в недоступном для детей месте! Попадание батареи внутрь может стать причиной тяжелых травм или смерти. В течение двух часов с момента попадания батареи внутрь могут возникнуть тяжелые ожоги внутренних органов.
- В случае проглатывания батареи или ее попадания в организм немедленно обратитесь к врачу.
- При замене храните новую и использованную батареи в недоступном для детей месте. После замены проследите за тем, чтобы крышка отсека для батарей была надежно закрыта.
- Если надежно закрыть крышку отсека для батарей невозможно, откажитесь от дальнейшего использования устройства. Поместите его в недоступное для детей место и обратитесь к производителю.

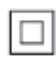

Приборы КЛАССА II с двойной изоляцией и без защитного заземления.

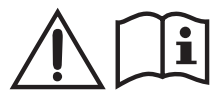

Используйте только источники питания, перечисленные в руководстве пользователя.

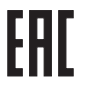

**CLASS 1 LASER PRODUCT**

#### Предупреждение о вреде для здоровья при просмотре видео в формате 3D

• Если у вас или у членов вашей семьи в анамнезе имеются случаи заболевания эпилепсией или повышенная светочувствительность, то перед просмотром видеоматериалов с часто мигающим светом, быстрой сменой изображений или просмотром

видео в формате 3D необходимо проконсультироваться с врачом.

- Во избежание неприятных ощущений, таких как головокружение, головная боль или потеря ориентации в пространстве, не рекомендуется смотреть видео в формате 3D в течение длительных периодов времени. Если вы испытываете какие-либо неприятные ощущения, прекратите просмотр видео в формате 3D и не выполняйте сразу после этого никаких потенциально опасных действий (например, управление автомобилем), пока симптомы не исчезнут. Если симптомы не исчезли, то просмотр видео формате 3D следует продолжить только после консультации с врачом.
- В случае с детьми просмотр видео в формате 3D должен осуществляться под присмотром взрослых, так как последние обязаны удостовериться в отсутствии у детей перечисленных выше симптомов. Просмотр видео в формате 3D не рекомендуется детям в возрасте до 6 лет, так как их зрительная система развита еще не полностью.

# Осторожное обращение с устройством

- Не помещайте в отделение для дисков посторонние предметы.
- Не помещайте в отделение для дисков деформированные или треснувшие диски.
- Если устройство не используется в течение продолжительного времени, извлеките диски из отделения для дисков.
- Для очистки устройства используйте только микроволоконный материал.

# Забота об окружающей среде

#### Утилизация отработавшего изделия и использованных батарей

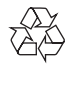

Данное изделие изготовлено из высококачественных материалов и компонентов, которые подлежат повторной переработке и вторичному использованию.

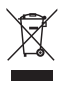

Этот символ на изделии означает, что оно подпадает под действие Директивы Европейского парламента и Совета 2012/19/ЕС.

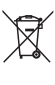

Этот символ означает, что в изделии содержатся элементы питания, которые подпадают под действие Директивы 2013/56/ЕС и не могут быть утилизированы вместе с бытовыми отходами. Узнайте о раздельной утилизации электротехнических и электронных изделий согласно местному законодательству. Действуйте в соответствии с местным законодательством и не выбрасывайте отслужившие изделия вместе с бытовым мусором. Правильная утилизация отслуживших изделий и батарей поможет предотвратить возможное вредное воздействие на окружающую среду и здоровье человека.

#### Извлечение одноразовых элементов питания

Инструкции по извлечению одноразовых элементов питания см. в разделе по установке батарей.

#### Соответствие нормативам

 Данное изделие соответствует требованиям Европейского Союза по радиопомехам.

## Авторские права

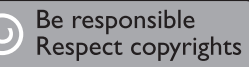

 В данном изделии используется технология защиты авторских прав, защищенная некоторыми патентами США и другими правами на интеллектуальную собственность Rovi Corporation. Разборка или реконструирование запрещены. Данный продукт включает в себя патентованную технологию согласно лицензии корпорации Verance и охраняется патентом США 7 369 677 и другими патентами США и других стран, выданными и находящимися на рассмотрении, а также авторским правом и правом на коммерческую тайну для определенных аспектов такой технологии. Cinavia является торговой маркой корпорации Verance. Авторское право 2004-2013 Корпорация Verance. Все права защищены корпорацией Verance. Обратное проектирование или разборка запрещены.

#### Уведомление о Cinavia

Данный продукт использует технологию Cinavia с целью ограничить использование несанкционированных копий фильмов, клипов и их звуковых дорожек, выпущенных на коммерческой основе. При выявлении несанкционированного использования неразрешенной копии на экране появится сообщение, и процесс воспроизведения или копирования будет прерван.

Дополнительная информация о технологии Cinavia представлена в Центре информации Cinavia для потребителей онлайн на странице http://www.cinavia.com. Чтобы получить дополнительную информацию о Cinavia по почте, отправьте открытку, указав на ней свой почтовый адрес, по адресу: Cinavia Consumer Information Center, P.O. Box 86851, San Diego, CA, 92138, USA.

#### Программное обеспечение с открытым исходным кодом

Компания Philips Electronics Hong Kong предлагает предоставить по запросу копию соответствующего полного исходного кода для пакетов защищенного авторским правом программного обеспечения с открытым кодом, которое используется в настоящем изделии и в отношении которого согласно соответствующим лицензиям отправляется такой запрос.

Это предложение действительно в течение трех лет с момента приобретения изделия по отношению к каждому, кто получил эту информацию. Для получения исходного кода обратитесь по адресу: open.source@ philips.com. Если вы предпочитаете не использовать электронную почту или вы не получили подтверждения получения в течение недели после отправки письма на указанный электронный адрес, обращайтесь по адресу: Open Source Team, Philips Intellectual Property & Standards, P.O. Box 220, 5600 AE Eindhoven, The Netherlands. Тексты лицензий и официальных заявлений для программного обеспечения с открытым кодом, используемого в данном изделии, приведены в печатной версии инструкции по эксплуатации.

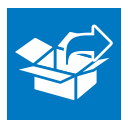

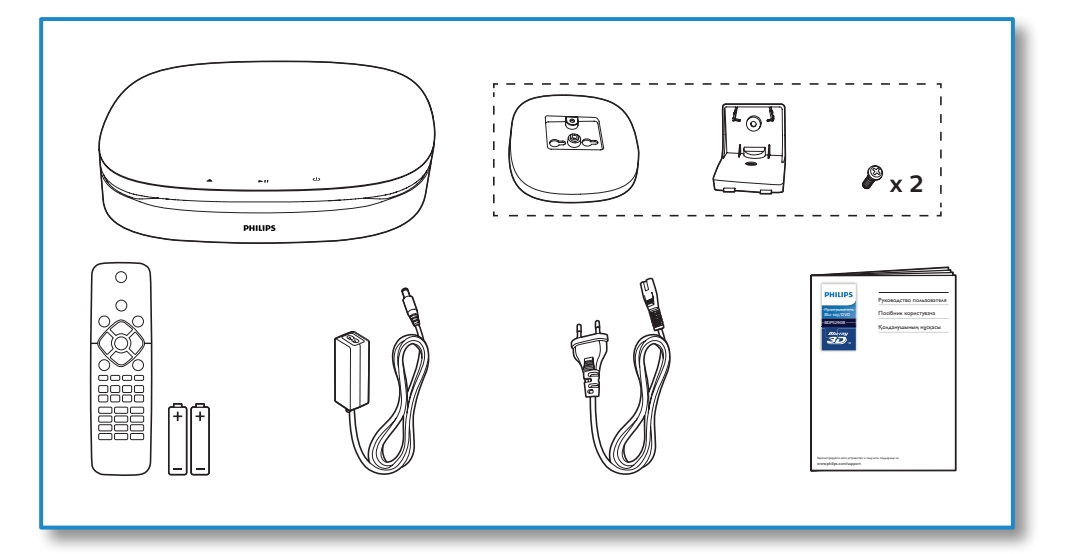

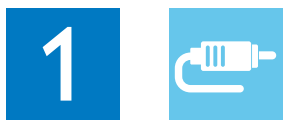

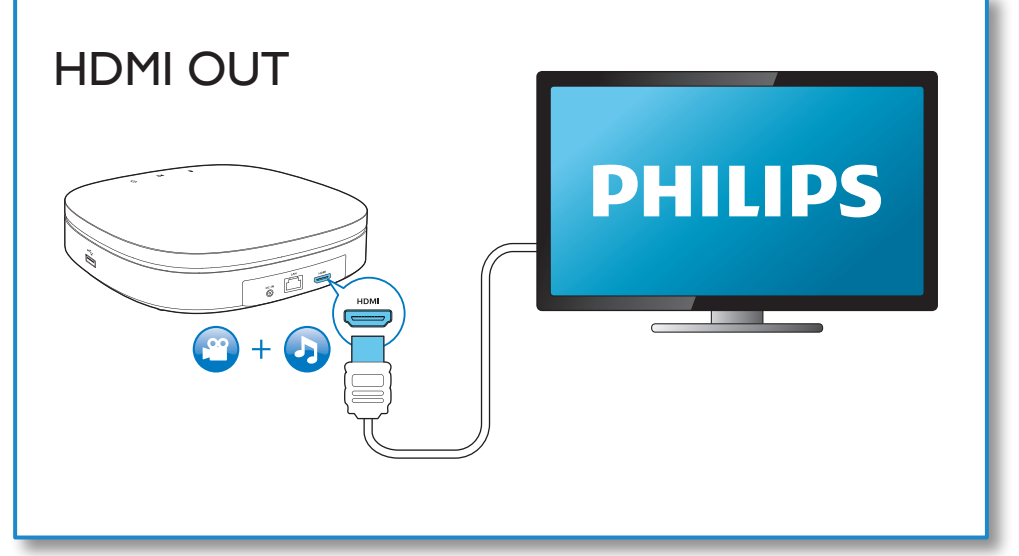

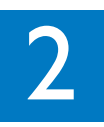

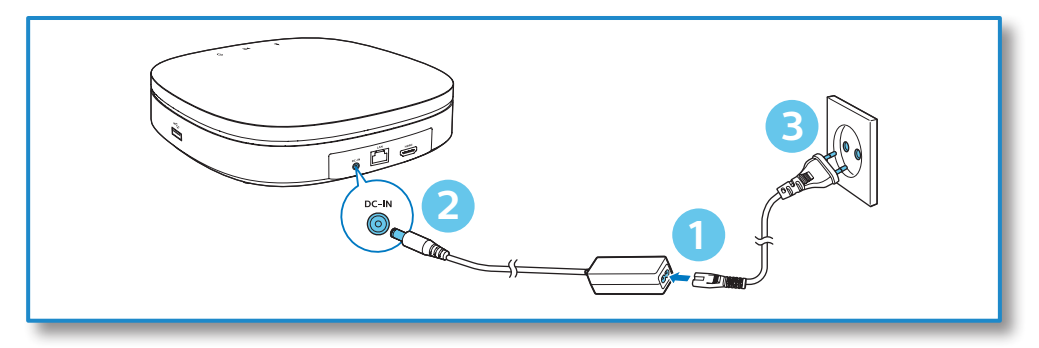

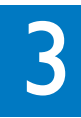

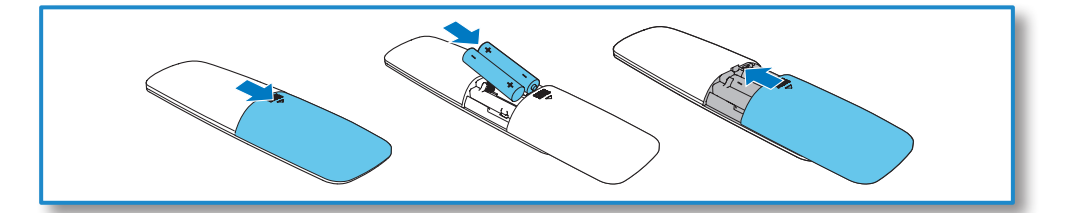

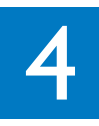

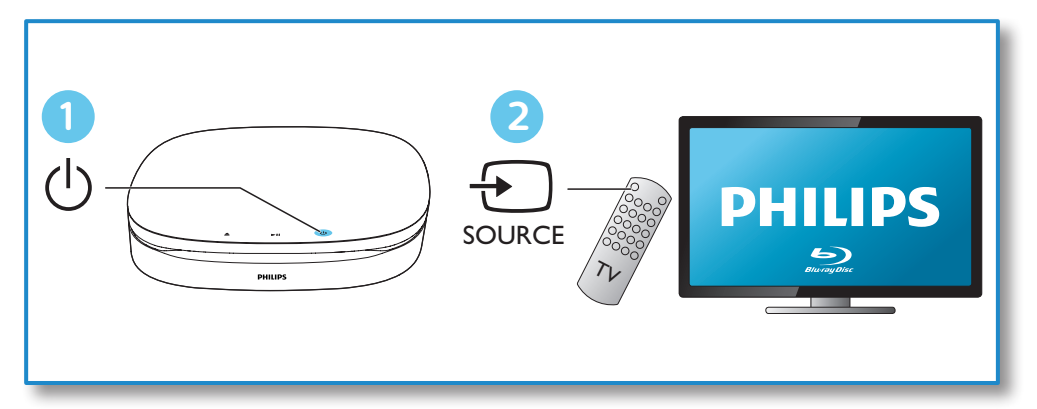

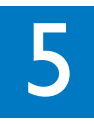

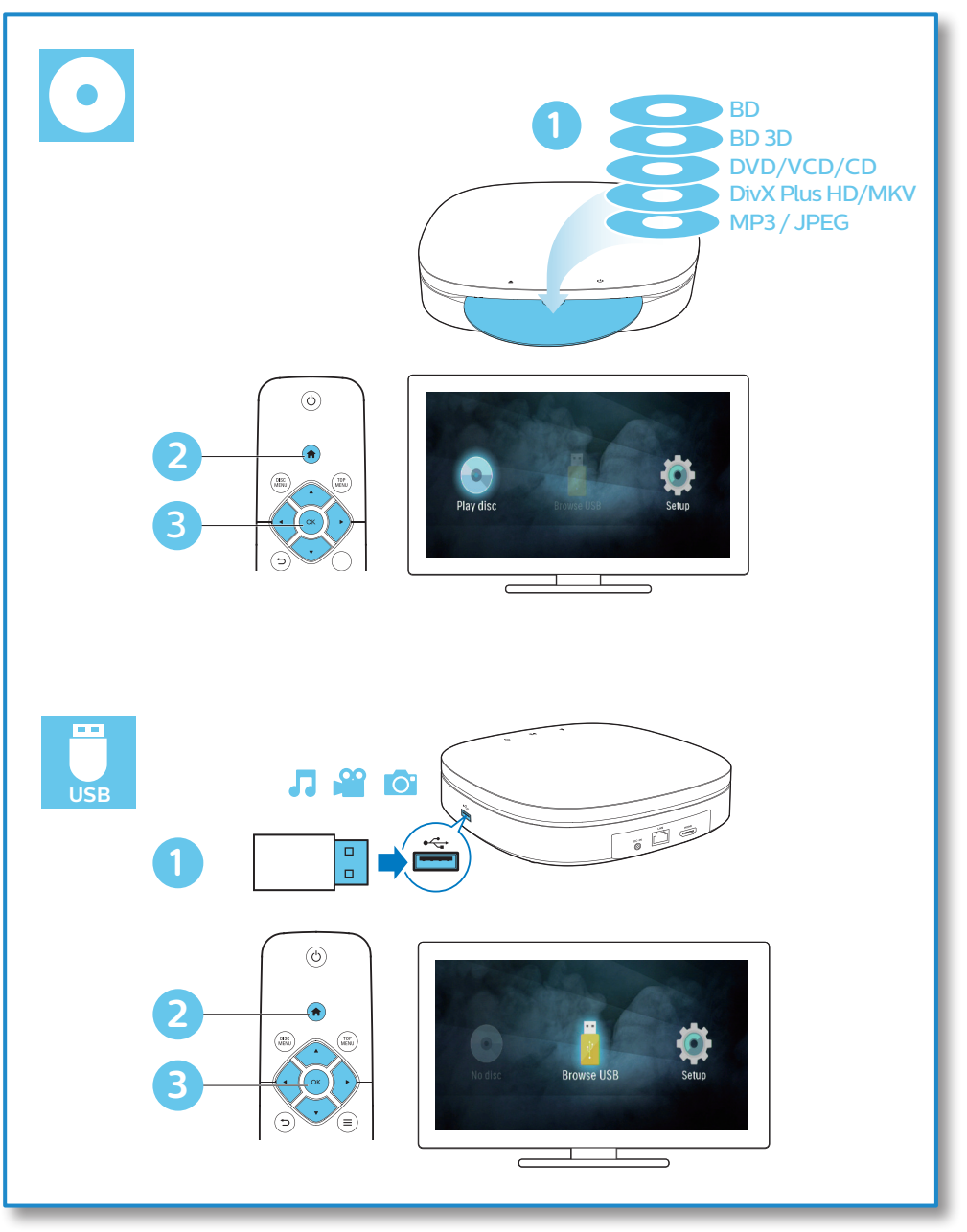

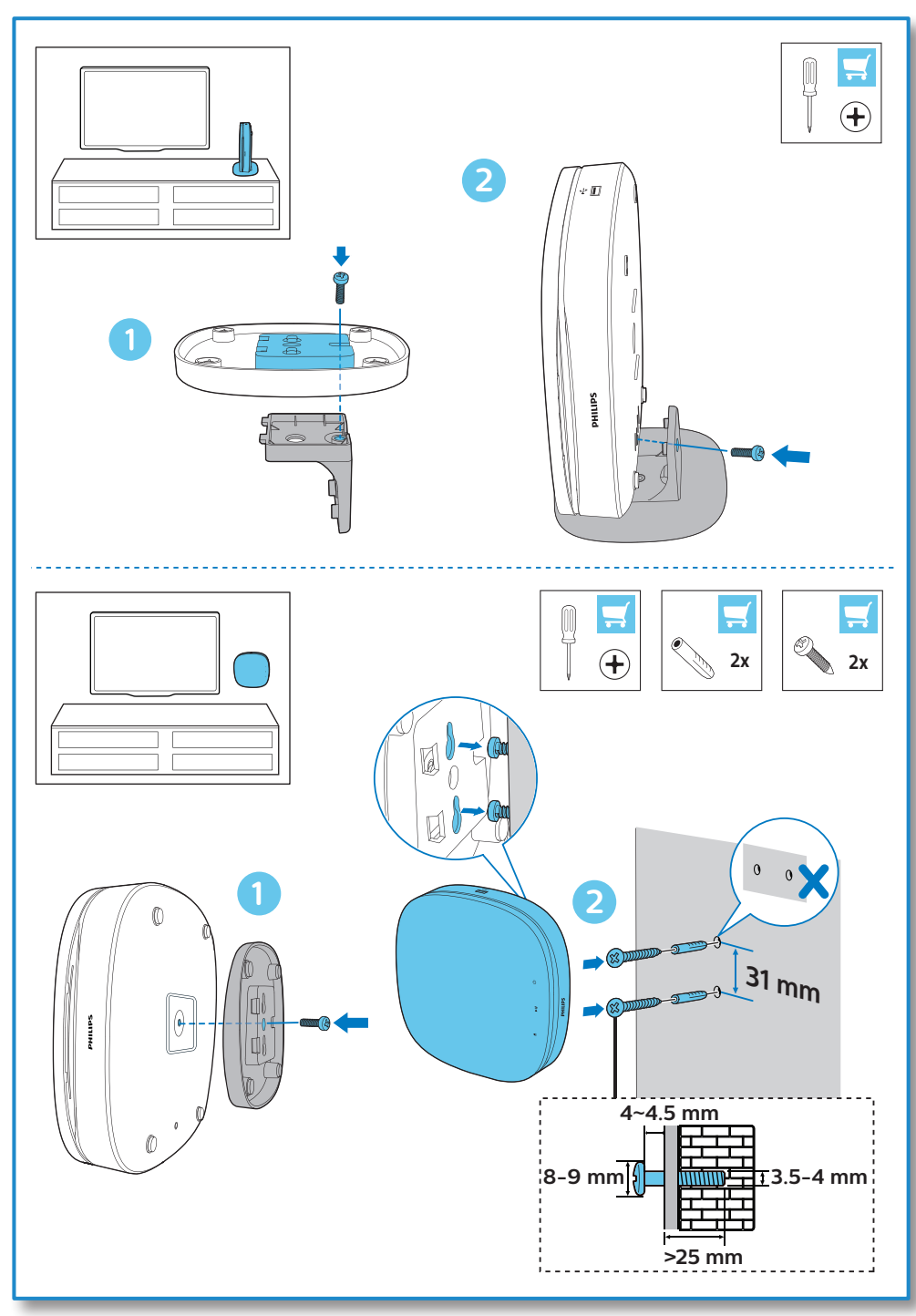

# Содержание

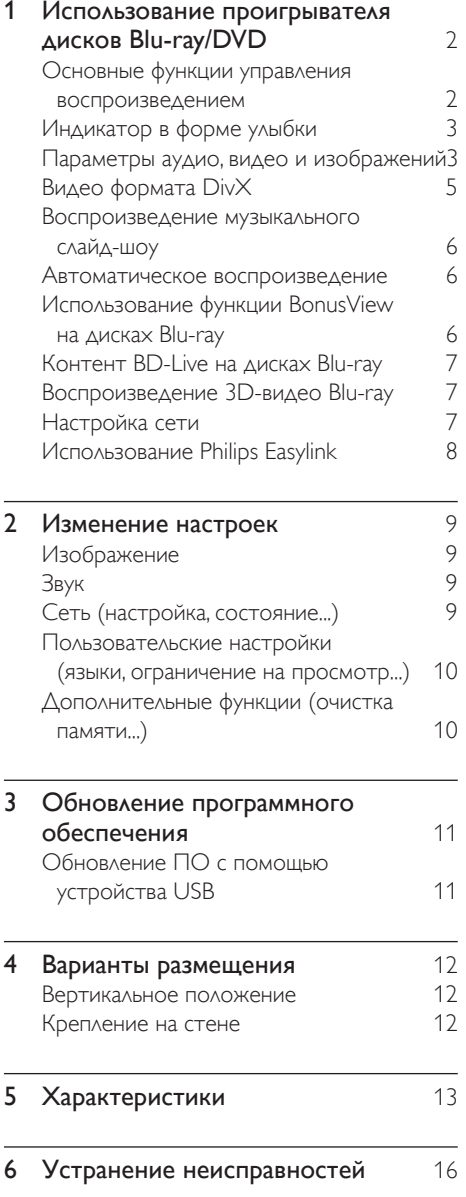

# <span id="page-10-0"></span>1 Использование проигрывателя дисков Blu-ray/ DVD

Поздравляем с покупкой и приветствуем вас в клубе Philips! Чтобы воспользоваться всеми возможностями поддержки, предоставляемой компанией Philips (например, загрузка обновлений ПО), зарегистрируйте изделие на веб-сайте www.philips.com/welcome.

#### Основные функции управления воспроизведением

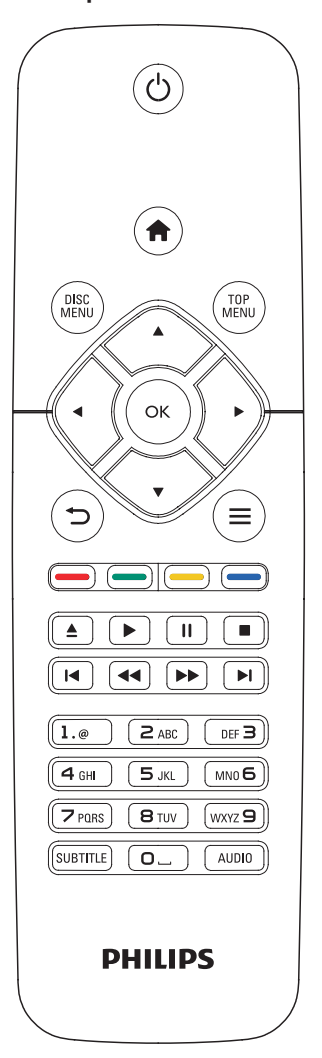

Для управления воспроизведением можно использовать следующие кнопки.

<span id="page-11-0"></span>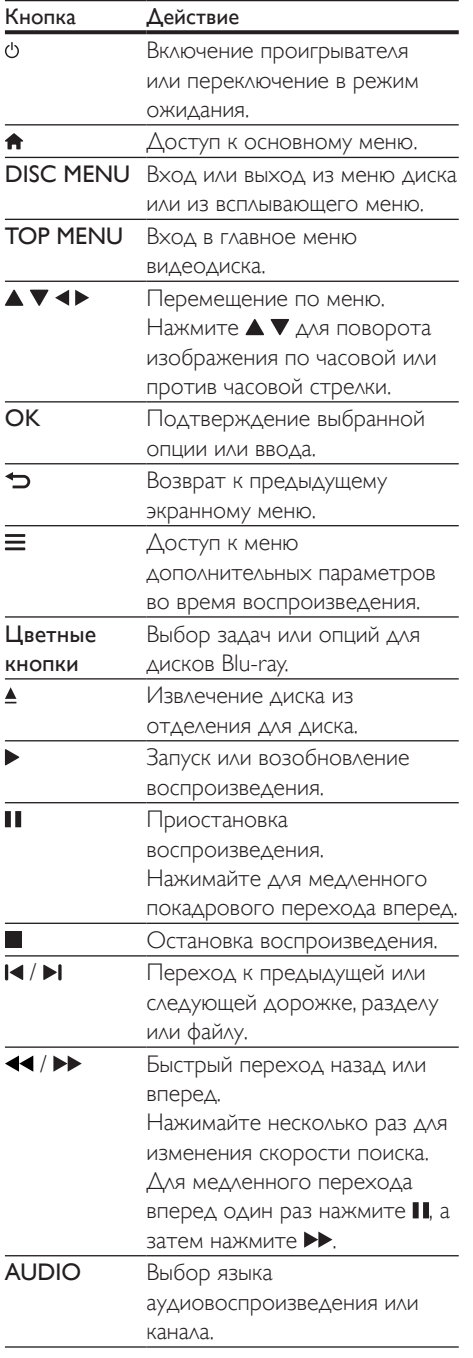

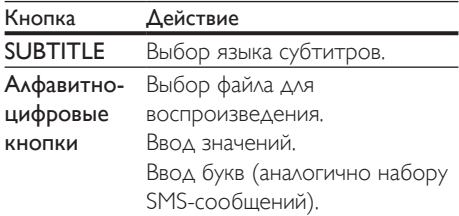

# Индикатор в форме улыбки

На данном изделии есть индикатор светящаяся полоса, отображающая текущее состояние системы.

- Индикатор не горит: система в режиме ожидания.
- Индикатор горит: система включена и готова к работе.
- Приглушенный свет: выполняется воспроизведение.
- Мигают 2 сегмента: произошла ошибка или диск невозможно воспроизвести.
- Другой световой сигнал: включение, загрузка диска, приостановка воспроизведения, остановка, переход к следующей/предыдущей дорожке, перемотка вперед/назад или извлечение диска.

#### Параметры аудио, видео и изображений

При воспроизведении с диска или накопителя USB доступны дополнительные параметры видео или изображений.

#### Параметры видео

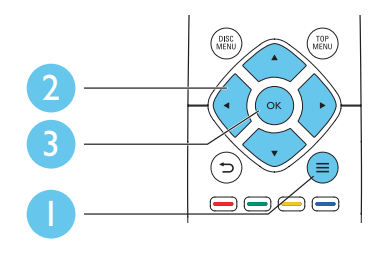

Доступ к меню дополнительных параметров во время воспроизведения видео.

- [Язык аудио]: выбор языка воспроизведения.
- [Язык субтитров]: выбор языка субтитров.
- [Сдвиг субтитров]: изменение положения субтитров на экране. Нажмите ▲ ▼, чтобы изменить положение субтитров.
- [Информация]: отображение информации о воспроизведении.
- [Набор символов]: выбор набора символов, поддерживающих воспроизведение субтитров в видеофайлах DivX (только для видеофайлов формата DivX).
- [Поиск по врем.]: переход к определенному времени воспроизведения с помощью кнопок с цифрами на пульте ДУ.
- [2-й язык аудио]: выбор второго языка воспроизведения (только для дисков Blu-ray с поддержкой функции BonusView).
- [2-й язык субтитров]: выбор второго языка субтитров (только для дисков Bluray с поддержкой функции BonusView).
- [Разделы]: выбор записи.
- [Эпизоды]: выбор раздела.
- [Список углов просм.]: выбор ракурса просмотра.
- [Меню]: отображение меню диска.
- **[Выбор PIP]**: отображение окна "картинка-в-картинке" (только

для дисков Blu-ray с поддержкой BonusView).

- [Увел]: масштабирование видеоизображения. Нажмите • , чтобы выбрать коэффициент масштабирования.
- [Повтор]: повтор раздела или записи.
- [Повтор. A-B]: отметка двух точек отрезка в пределах раздела для повторного воспроизведения, либо отключение режима повтора.
- [Настройка изображения]: выбор стандартного цветового параметра.

#### Примечание

• Доступные функции видео зависят от воспроизводимого источника.

#### Параметры изображений

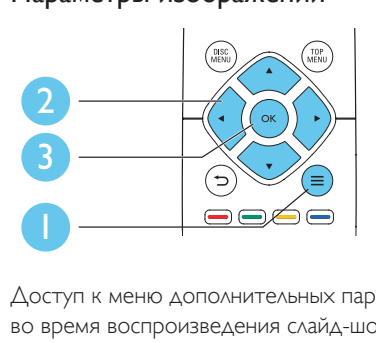

Доступ к меню дополнительных параметров во время воспроизведения слайд-шоу.

- [Поворот+90]: поворот изображения на 90 градусов по часовой стрелке.
- [Поворот-90]: поворот изображения на 90 градусов против часовой стрелки.
- [Увел]: масштабирование изображения. Нажмите • , чтобы выбрать коэффициент масштабирования.
- [Информация]: отображение информации об изображении.
- [Время показа слайда]: выбор интервала смены кадров в режиме слайд-шоу.
- [Аним. скольж.]: выбор эффекта перехода в режиме слайд-шоу.
- [Настройка изображения]: выбор стандартного цветового параметра.

<span id="page-13-0"></span>• [Повтор]: повторный показ файлов из выбранной папки.

#### Параметры аудио

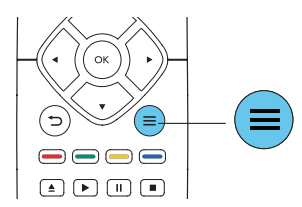

Нажимайте  $\equiv$  для переключения между следующими параметрами.

- Повтор текущей дорожки.
- Повтор всех дорожек на диске или в папке.
- Воспроизведение дорожек в случайном порядке.
- Выключение режима повтора.

# Видео формата DivX

Поддерживается воспроизведение видео формата DivX с диска или запоминающего устройства USB.

#### Код VOD для DivX

- Перед покупкой видео формата DivX и воспроизведением такого видео на проигрывателе необходимо зарегистрировать проигрыватель на сайте www.divx.com, используя код DivX VOD.
- Отображение кода DivX VOD: нажмите <del>А</del>, выберите [Настройка] > [Дополнительно] > [Код DivX® VOD].

#### Субтитры DivX

- Нажмите SUBTITLE, чтобы выбрать язык.
- Если субтитры не отображаются должным образом, измените набор символов, поддерживаемый субтитрами DivX. Выбор набора символов: нажмите  $\equiv$ , выберите [Набор символов].

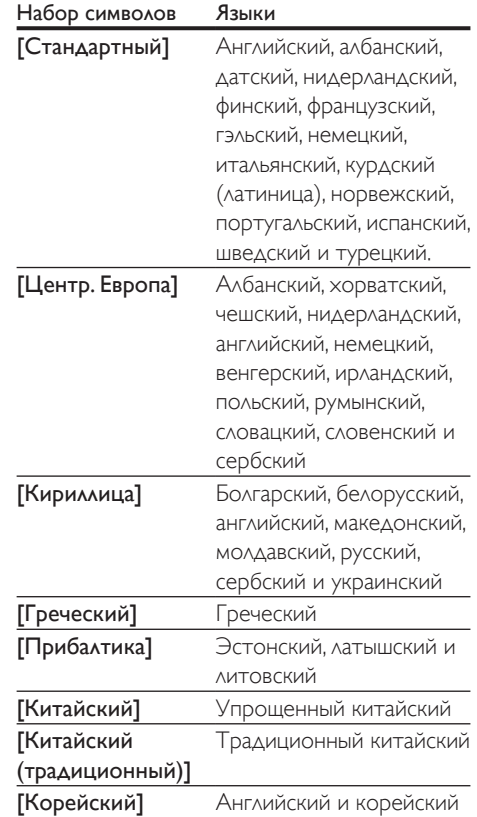

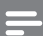

#### Примечание

- Перед включением субтитров убедитесь, что имя файла субтитров совпадает с именем видеофайла DivX. Например, если видеофайл DivX имеет имя "movie.avi", сохраните файл субтитров как "movie.srt" или "movie.sub".
- Проигрыватель поддерживает воспроизведение субтитров следующих форматов: .srt, .sub, .txt, .ssa и.smi.

# <span id="page-14-0"></span>Воспроизведение музыкального слайд-шоу

Музыкальное слайд-шоу — это одновременное воспроизведение музыки и изображений.

- 1 Запустите воспроизведение аудиофайла с диска или с подключенного накопителя USB.
- $2$  Нажмите  $\hookrightarrow$  и перейдите в папку с изображениями.
- $3$  Выберите изображение с того же диска или накопителя USB, нажмите **OK** для запуска слайд-шоу.
- $4$  Нажмите , чтобы остановить слайдшоу.
- $5$  Нажмите , чтобы остановить воспроизведение музыки.

#### Автоматическое воспроизведение

Это изделие поддерживает автоматическое воспроизведение дисков или видеофайлов.

#### Автоматическое воспроизведение дисков

При включении изделия воспроизведение диска начинается автоматически.

- 1 Нажмите <del>А</del> (Основное меню).
- $2$  Выберите [Настройка], а затем нажмите OK.
- $3$  Выберите [Предпочтения] > [Автовоспроизв. диска]> [Вкл.].
	- Функция включена.
	- Для выключения функции выберите [Выкл.]. Диск не будет воспроизводиться автоматически.

#### Последовательное автовоспроизведение видео

Если в одной папке на запоминающем устройстве USB сохранено несколько видеофайлов, они автоматически воспроизводятся по порядку.

- **1** Нажмите  $\bigstar$  (Основное меню).
- $2$  Выберите [Настройка], а затем нажмите OK.
- $3$  Выберите [Предпочтения] > [Последов. автовоспроизв. видео]> [Вкл.].
	- Функция включена.
	- Для выключения функции выберите [Выкл.]. Видеофайлы, находящиеся в одной папке, не будут автоматически воспроизводиться по порядку.

#### Использование функции BonusView на дисках Blu-ray

Просмотр специальных материалов (таких как комментарии) в небольшом экранном окне.

Данная функция доступна только для дисков Blu-ray с поддержкой BonusView ("картинка в картинке").

- **1** Во время воспроизведения нажмите  $\equiv$ . » Отобразится меню параметров.
- $2$  Выберите [Выбор PIP] > [PIP], затем нажмите OK.
	- » Отображение меню "картинка в картинке" (PIP) [1]/[2] зависит от видеоматериалов.
	- » Отобразится окно дополнительного видео.
- $3$  Выберите [2-й язык аудио] или [2-й язык субтитров], затем нажмите OK.

# <span id="page-15-0"></span>Контент BD-Live на дисках Blu-ray

Доступ к эксклюзивным интерактивным службам и ресурсам, таким как трейлеры к фильмам, игры, мелодии звонка и другие бонусные материалы.

Данная функция доступна только для дисков Blu-ray с поддержкой BD-Live.

- 1 Установите подключение к сети и проведите настройку (см. раздел "Настройка сети").
- $2$  Подключите запоминающее устройство USB к разъему  $\leftarrow$  (USB) на проигрывателе.
	- Запоминающее устройство USB используется для сохранения загруженного контента BD-Live.
	- Чтобы удалить материалы BD-Live, загруженные ранее на накопитель USB или карту памяти SD, и освободить память, нажмите и выберите [Настройка] > [Дополнительно] > [Очистка памяти].
- $3$  Включите воспроизведение диска с поддержкой BD-Live.
- $4$  В меню диска выберите значок BD-Live, нажмите OK.
	- » Начнется загрузка контента BD-Live. Время загрузки зависит от диска и скорости подключения к Интернету.
- $5$  В меню BD-Live выберите необходимый элемент.

#### Примечание

- Доступные службы BD-Live зависят от типа диска и страны.
- При использовании BD-Live к данным на диске и проигрывателе имеет доступ поставщик контента. • Для хранения загруженных файлов используйте
- запоминающее устройство USB с объемом свободной памяти не менее 1 ГБ.

# Воспроизведение 3D-видео Blu-ray

#### Что требуется

- Телевизор с поддержкой 3D
- Проигрыватель, подключенный к телевизору через разъем HDMI
- 3D-очки, совместимые с телевизором
- Диск 3D Blu-ray
- 1 Убедитесь, что включен выходной сигнал  $3D$ : нажмите  $\bigtriangleup$  и выберите [Настройка] > [Видео] > [Просмотр видео 3D] > [Авто].
- 2 Воспроизведение 3D-видео Blu-ray.<br>3 Наденьте 3D оним нтобы видеть
- 3 Наденьте 3D-очки, чтобы видеть 3D-эффект.
	- Чтобы выключить режим 3D-воспроизведения, нажмите <del>п</del>и выберите [Настройка] > [Видео] > [Просмотр видео 3D] > [Выкл].

#### Настройка сети

Подключение проигрывателя к сети Интернет для доступа к перечисленным службам.

- **BD-Live: доступ к интерактивным** бонусным функциям (применимо к дискам Blu-ray с поддержкой BD-Live).
- 1 Подключите проигрыватель к сети Интернет, используя проводное соединение (Ethernet).
	- Подключите сетевой кабель (не входит в комплект) к порту LAN на задней панели проигрывателя.

<span id="page-16-0"></span>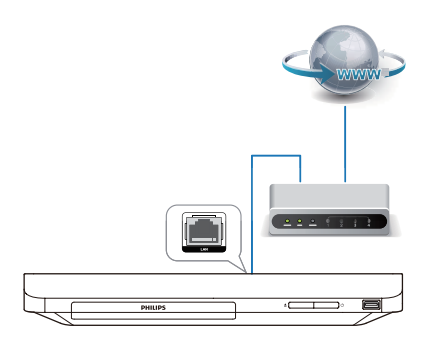

#### Выполните настройку сети.

- 1) Нажмите  $\bigstar$ .
- 2) Выберите [Настройка], затем нажмите OK.
- 3) Выберите [Сеть] > [Инсталляция сети], затем нажмите OK.
- 4) Для завершения установки следуйте инструкциям на экране телевизора.

#### Внимание

• Перед подключением к сети ознакомьтесь с информацией о сетевом маршрутизаторе и принципах работы сети. При необходимости обратитесь к документации, поставляемой с сетевыми компонентами. Компания Philips не несет ответственности за потерю, повреждение или порчу данных.

# Использование Philips Easylink

Данный проигрыватель поддерживает функцию Philips EasyLink, использующую протокол HDMI CEC (Consumer Electronics Control). Для управления устройствами с поддержкой EasyLink, подключенными с помощью соединения HDMI, можно использовать один пульт ДУ. Корпорация Philips не гарантирует 100%-ую

функциональную совместимость со всеми устройствами, поддерживающими протокол HDMI CEC.

- 1 Подключите устройства с поддержкой HDMI CEC через HDMI и включите управление HDMI CEC на телевизоре и других подключенных устройствах (дополнительную информацию см. в руководствах пользователя к телевизору и другим устройствам).
- Нажмите  $\bigstar$ .
- 3 Выберите [Настройка]> [EasyLink].
- Выберите [Вкл.] из параметров: [EasyLink], [Воспроизведение одним нажатием] и [Режим ожидания одним нажатием].
	- » Функция EasyLink будет включена.

#### Воспроизведение одним нажатием

Если видеодиск находится в отделении для диска, нажмите кнопку •, чтобы вывести телевизор из режима ожидания, а затем воспроизведите диск.

#### Включение режима ожидания одним нажатием

Если подключенное устройство (например, телевизор) переключается в режим ожидания при помощи пульта ДУ, проигрыватель переходит в режим ожидания автоматически.

# <span id="page-17-0"></span>Изменение настроек

Данный раздел содержит сведения об изменении настроек проигрывателя.

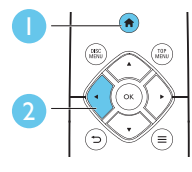

![](_page_17_Picture_4.jpeg)

![](_page_17_Picture_5.jpeg)

![](_page_17_Picture_324.jpeg)

#### Примечание

- 
- недоступно. • Для возврата к предыдущему меню нажмите  $\blacktriangleright$ .  $\Delta$ ля выхода из меню нажмите  $\hat{\mathbf{n}}$ .

# Изображение

- $1$  Нажмите  $\bigstar$
- $2$  Для доступа к параметрам настройки видео нажмите [Настройка] > [Видео].
- [Дисплей ТВ]: выбор формата изображения в соответствии с экраном телевизора.
- **[Видео HDMI]**: выбор разрешения видео HDMI.
- **[HDMI Deep Color]**: отображение с большей глубиной теней и насыщенными цветами при записи видео с применением технологии Deep Color и подключении к телевизору с поддержкой данной функции.
- [Настройка изображения]: выбор стандартного цветового параметра.
- [Просмотр видео 3D]: установка формата выходного сигнала 3D или 2D при воспроизведении диска Blu-ray 3D. Проигрыватель должен быть подключен к 3D-телевизору через разъем HDMI.

![](_page_17_Picture_18.jpeg)

#### Примечание

• При смене параметра убедитесь, что новый параметр поддерживается телевизором.

# Звук

- Нажмите <del>А</del>
- 2 Для доступа к параметрам настройки звука нажмите [Настройка] > [Аудио].
- [Ночной режим]: выбор звучания с тихим или полным динамическим диапазоном. При включении ночного режима уменьшается слышимость громких звуков и увеличивается слышимость тихих звуков (таких как речь).
- **[Аудио HDMI]**: установка аудиоформата HDMI при подключении проигрывателя через разъем HDMI.

![](_page_17_Picture_26.jpeg)

#### Примечание

• Ночной режим доступен для DVD-дисков в формате Dolby® TrueHD / Dolby® Digital Plus и Blu-ray.

# Сеть (настройка, состояние...)

#### 1 Нажмите $\bigstar$

 $2$  – Для доступа к параметрам настройки сети нажмите [Настройка] > [Сеть].

- <span id="page-18-0"></span>• [Инсталляция сети]: запуск настройки проводной сети для подключения к сети.
- [Просмотр сетевых настроек]: отображение текущего состояния сети.

#### Пользовательские настройки (языки, ограничение на просмотр...)

- **1** Нажмите  $\triangle$ .
- $2$  Для доступа к дополнительным параметрам настройки нажмите [Настройка] > [Предпочт.].
- [Язык меню]: выбор языка экранного меню.
- [Аудио]: выбор языка воспроизведения для видео.
- [Субтит.]: выбор языка субтитров для видео.
- [Меню диска]: выбор языка меню для видеодиска.
- [Ограничение доступа]: ограничение доступа к дискам, которые записаны с ограничениями на просмотр. Для доступа к параметрам ограничения введите "0000". Для воспроизведения всех дисков независимо от возрастных ограничений выберите уровень 8.
- [Экран. заставка]: включение или отключение режима заставки. Если включен этот режим, по истечении 10 минут бездействия (например, в режиме паузы или остановки) включается экранная заставка.
- [Автосдвиг субтитров]: включение или отключение сдвига субтитров. Если эта функция включена, положение субтитров настраивается автоматически в соответствии с форматом телеэкрана (функция поддерживается только на некоторых моделях телевизоров Philips).
- [Изменить пароль]: выбор или изменение пароля доступа к дискам, для

которых установлены ограничения. Если пароль вы не устанавливали пароль или забыли его, введите "0000".

- [Автомат. откл.]: включение или отключение автоматического перехода в режим ожидания. Если эта функция включена, проигрыватель переключается в режим ожидания по истечении 18 минут бездействия (например, в режиме паузы или остановки).
- [Быстрое включение]: включение или отключение опции быстрого выхода из режима ожидания. Если опция быстрого выхода из режима ожидания включена, расходуется больше электроэнергии.
- **[VCD PBC]**: отображение или пропуск меню содержимого дисков VCD и SVCD.
- [Автовоспроизв. диска]: включение или отключение автоматического воспроизведения диска после включения устройства.
- [Последов. автовоспроизв. видео]: включение или отключение последовательного воспроизведения видеофайлов с устройства USB.

#### Примечание

- Если недоступен предпочитаемый язык диска, аудио или субтитров, можно выбрать [Другое] в меню параметров и ввести 4-значный цифровой код языка, указанный в конце этого руководства пользователя.
- При выборе языка, неподдерживаемого диском, проигрывателем будет выбран язык, установленный для данного диска по умолчанию.

# Дополнительные функции (очистка памяти...)

Нажмите <del>А</del>

 $2$  – Для доступа к дополнительным параметрам настройки нажмите [Настройка] > [Дополнительно].

- <span id="page-19-0"></span>**[Защита BD-Live]**: предоставление или ограничение доступа к BD-Live (только для некоммерческих пользовательских дисков Blu-Live).
- [Режим пониж. микширования]: управление 2-канальным стереозвучанием.
- [Обновление программного обеспечения]: обновление ПО через запоминающее устройство USB.
- [Очистка памяти]: удаление ранее загруженных файлов BD-Live с накопителя USB. Для сохранения данных BD-Live автоматически создается папка "BUDA".
- [Код DivX® VOD]: отображение регистрационного кода или кода отмены регистрации DivX® проигрывателя.
- [Инф. о версии]: отображение версии ПО проигрывателя.
- [Восст. настр. по умолчанию]: восстановление настроек проигрывателя по умолчанию (заводских настроек), за исключением пароля и уровня ограничения на просмотр.

#### Примечание

- Для коммерческих дисков Blu-ray невозможно ограничить интернет-доступ.
- Перед покупкой видео формата DivX и воспроизведением такого видео на проигрывателе необходимо зарегистрировать проигрыватель на сайте www.divx.com, используя код DivX VOD.

# 3 Обновление программного обеспечения

Перед проведением обновления программного обеспечения проигрывателя проверьте установленную версию программы:

Нажмите <del>А</del>, выберите [Настройка] > [Дополнительно] > [Инф. о версии], нажмите OK.

# Обновление ПО с помощью устройства USB

- 1 Проверьте наличие последней версии на веб-сайте www.philips.com/support.
	- Найдите необходимую модель и нажмите ссылку "ПО и драйверы".
- $2$  Загрузите ПО на запоминающее устройство USB.
	- (1) Извлеките файлы из архива, проверьте название папки (папка должна называться "UPG").
	- b Поместите папку "UPG" в корневой каталог.
- $3$  Подключите запоминающее устройство USB к разъему  $\leftarrow$  (USB) на плеере.
- $4$  Нажмите кнопку  $\bigstar$  и выберите пункт [Настройка].
- $5$  Выберите [Дополнительно] > [Обновление программного обеспечения]> [USB].
	- » При обнаружении обновлений отобразится запрос на проведение обновления.
- 6 Чтобы подтвердить установку обновления, следуйте инструкциям на экране телевизора.

<span id="page-20-0"></span>» По завершении обновления плеер автоматически выключится и включится снова.

#### Внимание

• Не отключайте питание и не извлекайте запоминающее устройство USB во время обновления ПО, так как это может привести к повреждению плеера.

# 4 Варианты размещения

Благодаря удобной конструкции это изделие можно размещать следующим образом.

- Горизонтальное положение на столе.
- Вертикальное положение на столе.
- Крепление на стене

Вы можете просто поставить это изделие на стол в горизонтальном положении.

#### Вертикальное положение

Вы можете установить изделие на стол в вертикальном положении. Для просмотра иллюстраций к установке обратитесь к краткому руководству пользователя в данной инструкции по эксплуатации.

- 1) Соберите прилагаемые кронштейны.
- 2) Закрепите кронштейны на изделии.

#### Крепление на стене

Примечание

- Перед настенным монтажом убедитесь, что стена выдержит вес устройства.
- При настенном монтаже это устройство должно быть надежно зафиксировано в соответствии с инструкциями по установке. Неправильный настенный монтаж может привести к несчастному случаю, травме или повреждению. При возникновении вопросов обратитесь в центр поддержки потребителей в вашей стране.

Вы можете повесить это изделие на стену. Для просмотра иллюстраций к установке обратитесь к краткому руководству пользователя в данной инструкции по эксплуатации.

- 1) Закрепите на изделии прилагаемый кронштейн.
- 2) Просверлите в стене два отверстия, затем закрепите в них дюбели и винты.
- 3) Повесьте изделие на стену.

Русский

# <span id="page-21-0"></span>5 Характеристики

#### Примечание

• Технические характеристики могут быть изменены без предварительного уведомления

# Код региона

#### Код региона

Проигрыватель воспроизводит диски с перечисленными ниже кодами региона.

![](_page_21_Figure_7.jpeg)

# Медиаформаты

- BD-Video, BD 3D
- DVD (видео), DVD+R/+RW, DVD-R/-RW, DVD+R/-R DL (двухслойный)
- VCD/SVCD
- CD (аудио), CD-R/CD-RW, MP3 носители, WMA-носители, файлы JPEG
- DivX (Ultra)/DivX Plus HD, MKV
- Запоминающее устройство USB

# Форматы файлов

- Аудио:
	- .aac, .mka, .mp3, .wma, .wav, .m4a, .flac, .ogg
- Видео
	- .avi, .divx, .mp4, .m4v, .ts, .mov, .mkv, .m2ts, .mpg, .mpeg, .3gp
- Изображения: .jpg, .jpeg, .gif, .png

# Аудиоформаты

Данное устройство поддерживает аудиофайлы следующих форматов.

![](_page_21_Picture_381.jpeg)

# Видеоформаты

При использовании телевизора высокой четкости это устройство позволяет воспроизводить видеофайлы со следующими характеристиками:

- разрешение: 1920 x 1080 пикселей при:
- частота кадров:  $6 \sim 30$  кадров в секунду.

#### Файлы .avi в контейнере AVI (или файлы .ts в контейнере TS)

![](_page_22_Picture_404.jpeg)

#### Файлы .divx в контейнере AVI

![](_page_22_Picture_405.jpeg)

#### Файлы .mp4 или .m4v в контейнере MP4

![](_page_22_Picture_406.jpeg)

![](_page_22_Picture_407.jpeg)

#### Файлы .mov в контейнере MOV

![](_page_22_Picture_408.jpeg)

#### Файлы .mkv в контейнере MKV

![](_page_22_Picture_409.jpeg)

#### Файлы .m2ts в контейнере MKV

![](_page_23_Picture_444.jpeg)

#### Файлы .mpg и .mpeg в контейнере PS

![](_page_23_Picture_445.jpeg)

#### Файлы .3gp в контейнере 3GP

![](_page_23_Picture_446.jpeg)

#### Видео

- Система сигнала: PAL/NTSC
- Выход HDMI: 480i/576i, 480p/576p, 720p, 1080i, 1080p, 1080p/24 Гц

# Аудио

- Цифровой выход: 0,5Vp-p (75 Ом)
	- Коаксиальный кабель
- Выход HDMI
- Частота дискретизации:
	- MP3: 32 кГц; 44,1 кГц; 48 кГц
	- WMA: 44,1 кГц, 48 кГц
- Постоянный битрейт:
	- MP3: 112–320 кбит/с
	- WMA: 48-192 кбит/с

#### **USB**

- Совместимость: высокоскоростной интерфейс USB (2.0)
- Поддержка класса: класс запоминающих устройств USB Mass Storage Class
- Файловая система: FAT16, FAT32
- Порт USB: 5 В == 500 мА
- Поддержка портативного жесткого диска: может понадобиться внешний источник питания.

# Основное устройство

- Источник питания
	- Модель (оригинальный адаптер переменного тока Philips): NU010A120080
	- Вход: 100—240 В~, 50/60 Гц, 0,2 А
	- Выход: 12 В  $=$ , 0,8 А
- Потребляемая мощность в режиме ожидания: < 0,5 Вт
- Размеры ( $\Box x$  В  $\times$  Г):  $210 \times 52,5 \times 210$  (мм)
- Вес нетто: 0,75 кг

#### Рабочая температура и влажность

• От 0 °C до 45 °C, от 5 % до 90 % влажности (для любого климата).

#### Температура и влажность хранения

• От -40 °C до 70 °C, от 5 % до 95 %

# <span id="page-24-0"></span>Дополнительные принадлежности

- Пульт ДУ и батареи
- Руководство пользователя
- 2 кронштейна и 2 винта
- Адаптер питания переменного тока

# Лазер

- Тип лазера (диод): AlGaInN (BD), AlGaInP (DVD/CD)
- Длина волны: 398 нм 413 нм (BD), 645 нм — 664 нм (DVD), 770 нм — 800 нм (CD)
- Выходная мощность: 1,7 мВт (BD), 0,19 мВт (DVD), 0,25 мВт (CD)

#### Управление энергопотреблением в режиме ожидания

- Если изделие не используется в течение 18 минут, оно автоматически переходит в режим ожидания или режим ожидания при подключении к сети.
- Энергопотребление в режиме ожидания или режиме ожидания при подключении к сети составляет менее 0,5 Вт.

# 6 Устранение неисправностей

#### Примечание

- Идентификационные данные и сведения о требованиях к электропитанию указаны на задней или нижней панели устройства.
- Перед выполнением или изменением каких-либо подключений убедитесь, что все устройства отключены от розетки электросети.

![](_page_24_Picture_16.jpeg)

#### Предупреждение

• Риск поражения электрическим током. Запрещается снимать корпус устройства.

Для сохранения гарантии запрещается самостоятельно ремонтировать проигрыватель.

При возникновении неполадок во время эксплуатации проигрывателя проверьте следующие пункты, прежде чем обращаться в сервисную службу. Если проблему решить не удалось, зарегистрируйте проигрыватель и обратитесь в службу поддержки на вебсайте www.philips.com/support.

При обращении в компанию Philips необходимо назвать модель и серийный номер проигрывателя. Серийный номер и номер модели указаны на задней панели проигрывателя. Укажите эти номера здесь: Номер модели

Серийный номер \_\_\_\_\_\_\_\_\_\_\_\_\_\_\_\_\_\_\_\_

#### Основное устройство

#### Кнопки проигрывателя не работают.

• Отключите проигрыватель от источника питания на несколько минут и подключите снова.

#### Изображение

#### Нет изображения.

• Убедитесь, что телевизор настроен на соответствующий источник для проигрывателя.

#### Нет изображения при подключении через HDMI.

- Проверьте исправность кабеля HDMI. Если он неисправен, замените его на новый.
- На пульте  $\Delta$ У нажмите  $\hat{\mathbf{n}}$ , а затем нажмите "731" (кнопки с цифрами), чтобы восстановить нормальный режим отображения на экране. Подождите 10 секунд до автоматического восстановления.
- Если проигрыватель подключен к неавторизованному устройству отображения с помощью кабеля HDMI, аудио-/видеосигнал может отсутствовать.

#### На диске не воспроизводится видео высокого разрешения.

- Убедитесь, что на диске содержится видео высокого разрешения.
- Убедитесь, что телевизор поддерживает видео высокого разрешения.

#### Звук

#### Нет звука при соединении HDMI.

• На выходе HDMI может не быть аудиосигнала в случае, если подключенное устройство является несовместимым с HDCP или совместимым только с DVI.

#### Отсутствует звук дополнительной звуковой дорожки при использовании функции "картинка-в-картинке".

• При выборе параметра [Поток битов] в меню [Аудио HDMI] или [Цифр. аудио], интерактивный звук (например, дополнительная звуковая дорожка для функции "картинка-в-картинке")

отключается. Отмените выбор параметра [Поток битов].

#### Воспроизведение

#### Не удается воспроизвести диск.

- Очистите диск.
- Убедитесь, что диск установлен правильно.
- Убедитесь, что проигрыватель поддерживает данный тип дисков. См. раздел "Характеристики".
- Убедитесь, что проигрыватель поддерживает региональный код диска DVD или BD.
- Если используется диск DVD±RW или DVD±R, убедитесь, что диск финализирован.

#### Не воспроизводятся видеофайлы DivX.

- Убедитесь, что видеофайл DivX не поврежден.
- Убедитесь, что файл имеет допустимое расширение

#### Субтитры DivX не воспроизводятся должным образом.

- Убедитесь, что название файла субтитров совпадает с названием видеофайла DivX.
- Убедитесь, что файл субтитров имеет расширение, поддерживаемое проигрывателем (.srt, .sub, .txt, .ssa или .smi).

#### Не удается прочитать содержимое подключенного запоминающего устройства USB.

- Убедитесь, что запоминающее устройство USB совместимо с проигрывателем.
- Убедитесь, что файловая система запоминающего устройства USB поддерживается проигрывателем.
- Для работы портативного жесткого диска USB может понадобиться внешний источник питания.

#### На экране телевизора отображается значок "No entry" (Недоступно) или "x".

• Действие не может быть выполнено.

#### Функция EasyLink не работает.

• Убедитесь, что проигрыватель подключен к телевизору Philips с функцией EasyLink и функция EasyLink включена (см. раздел "Использование проигрывателя дисков Blu-ray/DVD" > "Использование функции Philips Easylink").

#### Нет доступа к функциям BD-Live.

- Убедитесь, что проигрыватель подключен к сети (см. раздел "Использование проигрывателя дисков Blu-ray/DVD" > "Настройка сети").
- Убедитесь, что выполнена настройка сети (см. раздел "Использование проигрывателя дисков Blu-ray/DVD" > "Настройка сети").
- Убедитесь, что диск Blu-ray поддерживает функцию BD-Live.
- Очистите память (см. раздел "Изменение настроек" > "Дополнительные параметры (безопасность BD-Live, очистка памяти...)").

#### Сеть

Сеть не обнаружена.

- Убедитесь, что подключения сети выполнены правильно (см. раздел "Использование проигрывателя дисков Blu-ray/DVD" > "Настройка сети").
- Убедитесь, что выполнена настройка сети (см. раздел "Использование проигрывателя дисков Blu-ray/DVD" > "Настройка сети").
- Проверьте соединение с маршрутизатором (см. руководство по эксплуатации маршрутизатора).

Скорость подключения к Интернету низкая.

• Для работы маршрутизатора необходимо высокоскоростное интернет-подключение.

#### 3D-видео

#### Не удается увидеть 3D-эффект

- Убедитесь, что включен выходной сигнал 3D (см. раздел "Использование проигрывателя дисков Blu-ray/DVD" > "Воспроизведение 3D-видео Blu-ray").
- Убедитесь, что диск, выбранный для просмотра, поддерживает воспроизведение в формате Blu-ray с 3D-эффектом.
- Убедитесь, что телевизор поддерживает формат 3D и HDMI и на телевизоре выбран режим воспроизведения 3D (см. руководство пользователя телевизора).
- Убедитесь, что 3D-очки включены (см. руководство пользователя телевизора).

![](_page_27_Picture_133.jpeg)

 $\lambda$ 

 $\texttt{RU\_BY\_OV}$ RU\_BY\_OV

# Уважаемый Потребитель! **Уважаемый Потребитель!**

# Благодарим Вас за покупку изделия под торговой маркой Philips **Благодарим Вас за покупку изделия под торговой маркой Philips**

При покупке изделия убедительно проворить правильность заполнения парытийного талона. Серийный номер и наименование модели приобретенного Вами изделия быть идентичны записи в прантийном талоне. Не долускается внесения в талон каких-либо изменений, ноправлений. В случае неправильного ило заполнения гарантийного талона а также если чек не был прикреплен к гарантийном талоне. Не допускается внесения в талон каких-либо изменений, исправлений. В случае неправильного или неполного заполнения гарантийного талона, а также если чек не был прикреплен к При покупке изделия просим проверить правильность заполнения гарантийного талона. Серийный номер и наименование приобретенного Вами изделия быть идентичны записи в арантийному талону при покупке Вами изделия – немедленно обратитесь к продавцу. гарантийному талону при покупке Вами изделия – немедленно обратитесь к продавцу.

При бережном и внимательном отношении к изделии и изделяющими со в соответствии с правидают она будет вадежно служить Вам долгое годы. В ходе эксплуатации изделия не допускайте леханичских повреждений изделия, попадания вовнутрь посторонних предметов, насекомых и пр., в течение всего срока службы следите за сохранностью полной идентификационной информации с арантийный талон, товарный и кассовый чеки, назаданые, инструкцию пользователя и ниме документы). Если в процессе эксплуатации Вы обнаружите, что параметры работы изделия от изложенных в Во избежание возможных недоразумений сохраняйте в течение всего срока службы документы, прилагаемые к изделию при его продаже (данный При бережном и внимательном отношении к изделию и использовании его в соответствии с правилами эксплуатации оно будет надежно служить Вам долгие годы. В ходе эксплуатации изделия не допускайте механических повреждений изделия, попадания вовнутрь посторонних предметов, жидкостей, насекомых всего срока службы следите за сохранностью полной идентификационной информации с наименованием модели и серийного номера на изделии. Во избежание возможный сохраняйте в течение всего срокументы, прилагаемые к изделию продаже (данный гарантийный талон, товарный и кассовый чеки, накладные, инструкцию пользователя и иные документы). Если в процессе эксплуатации Вы обнаружите, что параметры работы изделия отличаются от изложенных в инструкции пользователя, обратитесь, пожалуйста, за консультацией в Информационный Центр. инструкции пользователя, обратитесь, пожалуйста, за консультацией в Информационный Центр. наименованием модели и серийного номера на изделии.

Изготовитель: «Филипс Консьюмер Лайфстайл Б.В.», Туссендиевия 4, 9206 АД, Двахтен, Нидерлацы. Импортер но гросон и Евразийского экономического союза (в случае мапортируеми): предусмотренных Законом РФ «О защите прав потребителей» (07.02.1992 N 2300-1», в отношении томобретенного на территории Российской Федерации. Юридическое лицо принимающее претензии в приобретенного на территории Республики Казахстан: TOO «Smart Master Service (Смарт Мастер)» ул. Муканова, д.315 литер А, Алматы, Казакстан. Казакстан Республикасының аумағында сатып алынған специальной установки и подключения, рекомендуем обратиться в организацию, специализуюску на оказании такого рода услуг. Лицо (компания), осуществившее Вам установку, несет ответственность за ООО «Гибом Инновейшнс Евразия», РФ, 123022 г. Москва, ул.Сертея Макеева, д.13. Импортер на территорию России и Евразийского экономического союза принимает претензии потребителей в случаях, отношении товара, приобретенного на территории Республики Беларусь «BPCLI-ACITAPC» Минск, 220114, проспект Независмости 123, корпус 3. Юридическое лицо принимающее претензии в отношении товара, приобретенного на территории Республики Казахстан: ТОО «Smart Master Service (Смарт Мастер )» дл.Муканова, д.315 литер, А, Алматы, Қазақстан. Қазақстан Республикасының аумағында сатып алынған пауарлар үшін талап арыз қабылдау Занды тұлға: ТОО «Smart Master Service (Смарт Мастер Сервис)» Қазақстан Республикасы, Алматы қ. Мұқанов үй 315 литр А. Если купленное Вами изделие требует специальной установки и подключения, рекомендуем обратиться в организацию, специализации такого рода услуг. Лицо (компания), осуществившее Вам установку, несет ответственность за Изготовитель: «Филипс Консьюмер Лайфстайл Б.В.», Туссендиепен 4, 9206 АД, Драхтен, Нидерланды. Импортер на территорию России и Евразийского экономического союза (в случае импортируемой продукции): ООО «Гибсон Инновейшнс Евразия», РФ, 123022 г. Москва, ул.Сергея Макеева, д.13. Импортер на территорию России и Евразийского экономического союза принимает претензии потребителей в случаях, предусмотренных Законом РФ <sup>о</sup> защите прав потребителей» 07.02.1992 N 2300-1», в отношении товара, приобретенного на территории Российской Федерации. Юридическое лицо принимающее претензии в отношении товара, приобретенного на территории Республики Беларусь «БРСЦ-АСПИРС» Минск, 220114, проспект Москимости 123, корпус 3. Юридическое лицо принимающее претензии в отношении товара, тауарлар үшін талап арыз қабылдау Заңды тұлға: ТОО «Smart Master Service (Смарт Мастер» Қазақстан Республикасы, Алматы қ., Мұқанов үй 315 литр А. Если купленное Вами изделие требует правињность проведенной работы. Помните, квалифицированная установка и подключение изделяють для его далыейшего правињного функционирования и гарантийного обслуживания. правильность проведенной работы. Помните, квалифицированная установка и подключение изделия существенны для его дальнейшего правильного функционирования и гарантийного обслуживания.

# Сроки и условия гарантии: **Сроки и условия гарантии:**

![](_page_28_Picture_1338.jpeg)

(хххITHHxxxxx, где IT – гд, НН номер недели, х – любой симвоз). Пример: A/021328123456 – дата 28 иго повоелея гот в случае затрднений при опредаемии даты изготовления обраттесь, \*\*исчисяется со дня передачи товара потребителю или с даты иготовления, есть пределить невозможно. Дату иготовления Вы можете определить по серийному номеру (хххГГННххххх, где IT – год, НН номер недели, х – любой символ). Пример: АЛ02133456 – дата иголовает 2013г. В случае затруднений при определении даты изготовления обратитесь, пожалуйста, в Информационный Центр. *пожалуйста, в Информационный Центр.*

Настоящая тарантия респространяется только на изделия, имеющие о неопроцессивно, пособретенные и используемые исключительно для личных, семейных, домашних и иных нужд, не овязаных с осуществленем предпринимательской деятельности. По окончании срока обратитесь в авториований сервисный центр для проводения профизактических работ и получения рекомендаций по Настоящая гарантия распространяется только на изделия, имеющие идентификацию, приобретенные и используемые исключительных, семейных, домашних нужд, не связанных с осуществлением предпринимательской деятельности. По окончании сорятельности службы обратителя профилактических работ и получения рекомендаций по дальнейшей эксплуатации изделия. Гарантийное обслуживание не распространяется на изделия, недостатки которых возникли вследствие: дальнейшей эксплуатации изделия. Гарантийное обслуживание не распространяется на изделия, недостатки которых возникли вследствие:

1. нарушения Потребителем правил эксплуатации, хранения или транспортировки изделия. 1. нарушения Потребителем правил эксплуатации, хранения или транспортировки изделия.

- отсутствия или ненадлежащего обслуживания изделия согласно рекомендаций инструкции по эксплуатации; 2. отсутствия или ненадлежащего обслуживания изделия согласно рекомендаций инструкции по эксплуатации;
- использования неоригинальных аксессуаров и/или расходных материалов, предусмотренных инструкцией по экспларуации (если их использование привело к нарушению работоспособности изделяя); 3. использования неоригинальных аксессуаров и/или расходных материалов, предусмотренных инструкцией по эксплуатации (если их использование привело к нарушению работоспособности изделия);
	- 4. действий третьих лиц: 4. действий третьих лиц:
		- ремонта неуполномоченными лицами, внесения несанкционированных изготовителем конструктивных или схемотехнический и изменений программного обеспечения; • ремонта неуполномоченными лицами, внесения несанкционированных изготовителем конструктивных или схемотехнических изменений и изменений программного обеспечения;
- отклонения от Государственных Технических Стандартов (ГОСТов) и норм питающих, телесоммуникационных и кабелывых сетей; неправильной установки и/или подключения изделяя; • отклонения от Государственных Технических Стандартов (ГОСТов) и норм питающих, телекоммуникационных и кабельных сетей; неправильной установки и/или подключения изделия;
- подключения изделия к другому изделию/товару в не обесточенном состоянии (любые соединяться только после отключения всех соединяемых изделий/товаров от питающей сети). • подключения изделия к другому изделию/товару в не обесточенном состоянии (любые соединения должны осуществляться только после отключения всех соединяемых изделий/товаров от питающей сети). 5. действия непреодолимой силы (стихия, пожар, молния и т.п.). 5. действия непреодолимой силы (стихия, пожар, молния и т.п.).

Тарантия не распространяется также на расходные материалы и акоксоровали воспростронноми, наушники, чехлы, соединительные кабели, изделия из стекла, сменные лампы, батареи и Гарантия не распространяется также на расходные материалы и аксессуары включая на рассможными и но не отрязко не отрязко следующими: наушники, чехли, на не не отехла, сменные лампы, батареи и аккумуляторы, защитные экраны, иные детали с ограниченным сроком эксплуатации. аккумуляторы, защитные экраны, иные детали с ограниченным сроком эксплуатации.

Сервисиме истры в РФ: Москва, И Варшавский пр-д. 1а, стр.3; С. Петербург, Ланское ш, 65. Дополнительную информацию одругих ближайших в Вам сервисных центрах, времени их работы, а **Сервисные центры в РФ: Москва, 1й Варшавский пр-д, 1а, стр.3; С. Петербург, Ланское ш., 65. Дополнительную информацию о других ближайших к Вам сервисных центрах, времени их работы, а**  также информацию о продукции. Вы можете получить в Информационном центре по телефонам: **также информацию о продукции. Вы можете получить в Информационном центре по телефонам:**

![](_page_28_Picture_1339.jpeg)

Производитель оставляет за собой право из внесений в конструкцию, внешний вид, по технические характеризую предводительного уведения людения. Актуальная информация доступка на сейте производителя

Өндіруші құрылымына, сыртқы пішініне, жиынтығына, құралдың техникалық сипаттамаларына еш ескертусіз өзгерістер енгізуге өз құқығын қалдырады. Өзекті ақпарат өндіруші сайтында қол жетімді. өндіруш құрылымана, сыртқа шішіне, жиынтығына, құралың техникалық елиптамандына сөктерістер енгізу басынан дән мен аларда өйтеруші сайтыла көлімді. RU BY OV RU\_BY\_OV

\* Келігдік тагонның мәтінінің қазақ тізінде алу үшін, Финипс ақпараттық орталығына немесе www.philips.kz веб-сайты на хабарласыңыз. **\****Кепілдік талонның мәтінінің қазақ тілінде алу үшін, Филипс ақпараттық орталығына немесе www.philips.kz веб-сайты на хабарласыңыз.*

![](_page_29_Picture_0.jpeg)

"Blu-ray 3D  $\text{m}$  " and "Blu-ray 3D  $\text{m}$  " logo are trademarks of Blu-ray Disc Association.

# HOMI

HDMI, and HDMI logo and High-Definition Multimedia Interface are trademarks or registered trademarks of HDMI licensing LLC in the United States and other countries.

![](_page_29_Picture_4.jpeg)

Dolby and the double-D symbol are registered trademarks of Dolby Laboratories.

![](_page_29_Picture_6.jpeg)

This DivX Certified<sup>®</sup> device has passed rigorous testing to ensure it plays DivX video.

To Play purchased DivX movies, first register your device at vod.divx.com. Find your registration code in the DivX VOD section of your device setup menu. DivX Certified<sup>®</sup> to play DivX<sup>®</sup> and DivX Plus<sup>®</sup> HD (H.264/MKV) video up to 1080p HD, including premium content. DivX®, DivX Certified®, DivX Plus® HD and associated logos are trademarks of DivX, LLC and are used under license.

![](_page_29_Picture_9.jpeg)

For DTS patents,see http://patents. dts.com. Manufactured under license from DTS Licensing Limited. DTS, the

Symbol, & DTS and the Symbol together are registered trademarks, and DTS 2.0+Digital Out is a trademark of DTS, Inc. © DTS, Inc. ALL Rights Reserved.

![](_page_29_Picture_12.jpeg)

BONUSVIEW™ 'BD LIVE ™' and 'BONUSVIEW ™' are trademarks of Blu-ray Disc Association.

![](_page_29_Picture_14.jpeg)

'DVD Video' is a trademark of DVD Format/Logo Licensing Corporation.

![](_page_29_Picture_16.jpeg)

Oracle and Java are registered trademarks of Oracle and/or its affiliates. Other names may be trademarks of their respective owners.

# Language Code

![](_page_30_Picture_528.jpeg)

![](_page_30_Picture_529.jpeg)

![](_page_30_Picture_530.jpeg)

![](_page_31_Picture_0.jpeg)

Specifications are subject to change without notice © 2017 Koninklijke Philips N.V. All rights reserved. Trademarks are the property of Koninklijke Philips N.V. or their respective owners.

![](_page_31_Picture_2.jpeg)

BDP3290B\_51\_UM\_V2.0